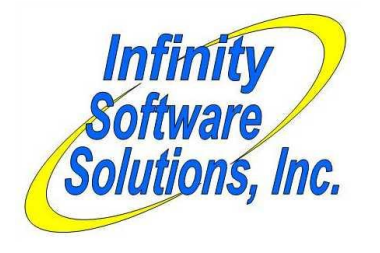

# **Modification History**

**Software**  Palm Harbor, FL 34683 **Infinity Software Solutions, Inc**  $1414\,19^{th}$  Street 727-785-8563 infinity\_software@verizon.net

# **BxGFree Processing**

CounterPoint 7.5.17 Windows

Date: 12/7/2010 ISS#: ISS999

# **Update Ticket Entry Programs For Service Pack**

A dealer pointed out that the latest service pack for 7.5.17 updated a couple of ticket entry programs that we modified for BxgFree.

So we incorporated the latest changes into our version of the programs.

Files affected by the enhancement Source files altered: PSTIXB.CBL POS ticket entry program

Files to the customer: ps\PSTIXB.GNT POS ticket printing program

PSTIXM.CBL POS ticket entry program

ps\PSTIXM.GNT POS ticket entry program Readme.doc This document

Date: 10/7/2010 ISS#: ISS999

.

# **Added Customer Address Info to Audit Redemption Report**

A BxGFree client reported that their vendor needed to have the customer's address information displayed on the Redemption Audit report.

So we added the customer's address fields all strung together with separating commas on the same line as the customer's number and name currently were displayed. The fields are compressed together with only a single space between the fields.

See the end of this document for a sample of the resulting report.

Files affected by the enhancement Source files altered: SABRAP.CBL BxGFree Redemption audit report

Readme.doc This document

Files to the customer: sa\SABRAP.GNT BxGFree Redemption audit report

Date: 9/14/2010 ISS#: ISS634

# **Ported BxGFree Processing From Version 7.5.16 to Version 7.5.17**

This update ports the BxGFree enhancement from version 7.5.16 to version 7.5.17.

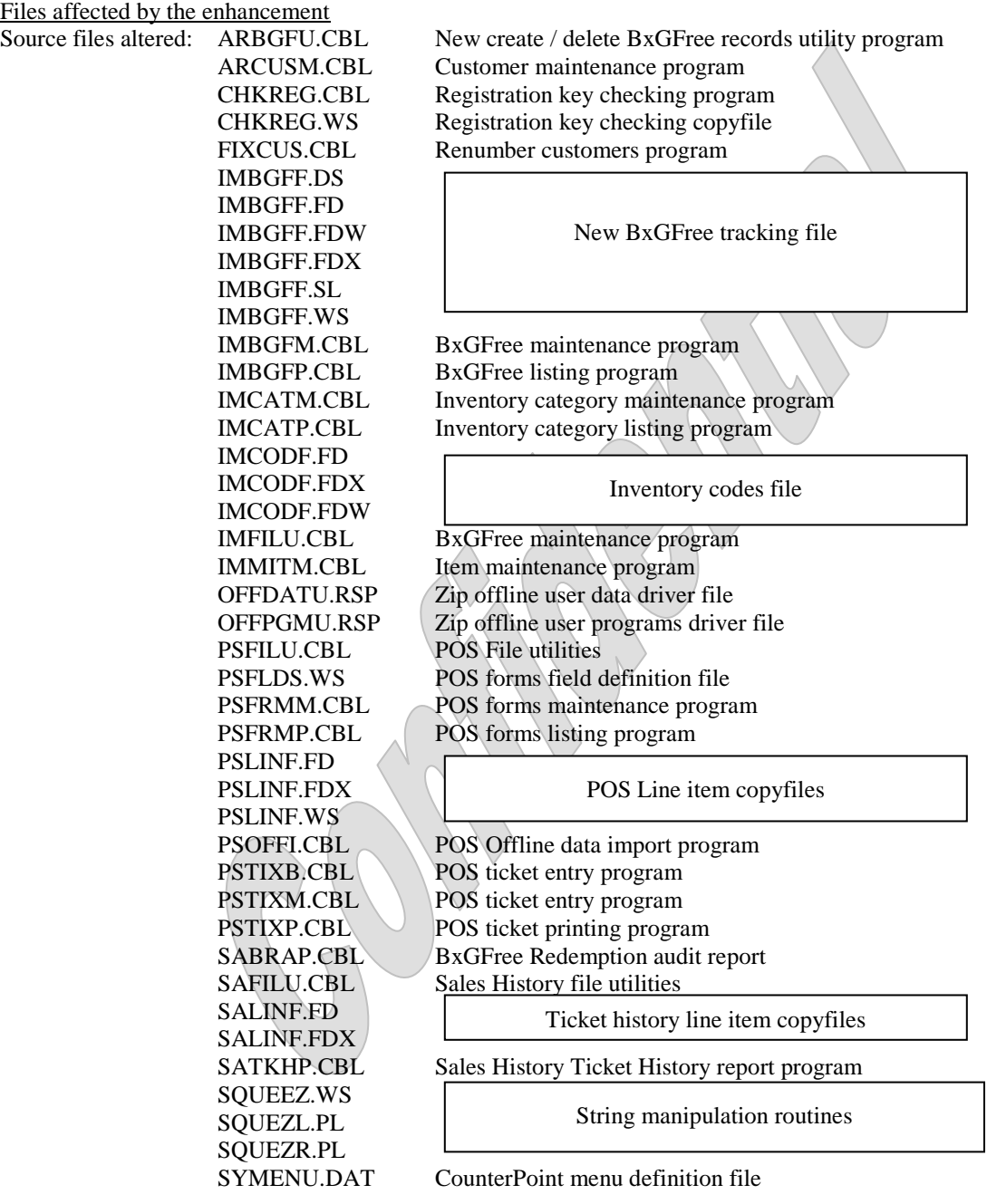

Files to the customer: ar\ARBGFU.GNT New create / delete BxGFree records utility program ar\ARCUSM.GNT Customer maintenance program ar\FIXCUS.GNT Renumber customers program im\IMBGFM.GNT BxGFree maintenance program im\IMBGFP.GNT BxGFree listing program im\IMCATM.GNT Inventory category maintenance program im\IMCATP.GNT Inventory category listing program im\IMFILU.GNT BxGFree maintenance program im\IMITMM.GNT Item maintenance program ps\PSFILU.GNT POS File utilities ps\PSFRMM.GNT POS forms maintenance program ps\PSFRMP.GNT POS forms listing program ps\PSOFFI.GNT POS Offline data import program ps\PSTIXB.GNT POS ticket printing program ps\PSTIXM.GNT POS ticket entry program ps\PSTIXP.GNT POS ticket printing program sa\SABRAP.GNT BxGFree Redemption audit report sa\SAFILU.GNT Sales History file utilities sa\SATKHP.GNT Sales History Ticket History report program CHKREG.GNT Registration key checking program OFFDATU.RSP Zip offline user data driver file OFFPGMU.RSP Zip offline user programs driver file SYMENU.DAT CounterPoint menu definition file Install.bat Installation script Readme.doc This document

Date: 4/29/2010 ISS#: ISS999 (continued)

# **BxGFree Redemption Audit report**

A client asked us for a couple of things.

- Check to ensure the program was skipping voided tickets.
- Add a new totals section at the end of the report that provides the total sold and freebied per item.

So we did both. We added code to ensure the program skips all records that are not unvoided tickets and added the new section.

The new totals print after the grand totals for the original report. The report performs a form feed fist. It prints all of the items reported in the original report grouped by BxGFree group and sorted by item-#. It merely prints the BxGFree-group, item-#, item-description-line-1, quantity-sold (factored) and the total-freebies-awarded.

See the end of this document for a sample of the resulting report.

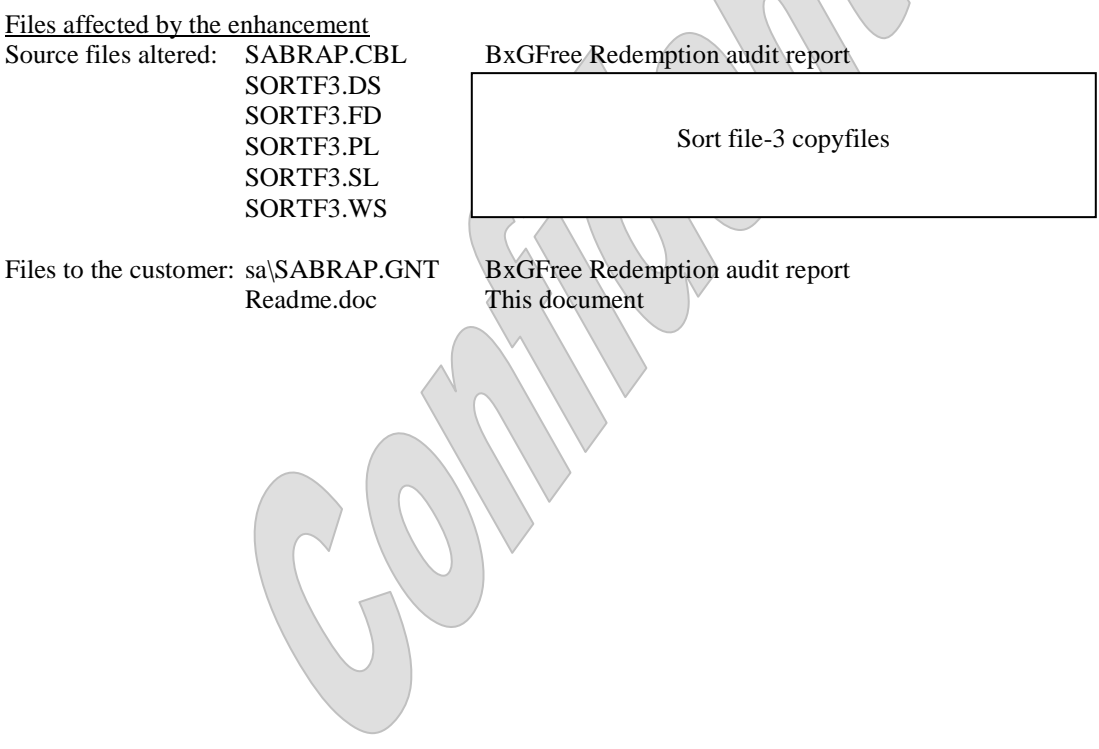

Date: 2/11/2010 ISS#: ISS999 (continued)

# *POS Ticket Entry*

A client reported that the ticket entry program was not displaying the correct BxGFree points for a ticket when the operator changed the customer-# on a ticket that already had BxGFree line items entered.

So we did quite a bit of testing and have come to the conclusion that it is working logically.

Here's why…

As you enter ticket containing BxGFree lines the BxGFree groups are accumulated as you key each line. When you arrow up through the already keyed lines you are not deleting the line items so the BxGFree group balances should not be changed. So when you arrow up and edit the first BxGFree line the group balance should be the current balance – not the value that the line had when it was originally keyed.

So using the data we've been playing with…

 $BIRD10 = 10$  points  $BIRD20 = 20$  points  $BIRD50 = 50$  points All three items refer to BxGFree group "BIRD" which requires 100 for a freebie. The balance for customer "51"'s group "BIRD" is 60.

Entering a ticket for customer "51" entering the following lines results in the following…

Line-1: Item BIRD10 results in "Customer has bought 60 of 100 req'd for BIRD". Line-2: Item BIRD20 results in "Customer has bought 70 of 100 req'd for BIRD". Line-3: Item BIRD50 results in "Customer has bought 90 of 100 req'd for BIRD".

This is all correct. The group BIRD now has 140 points.

Now if you arrow up through the lines the group BIRD still has 140 points as you go up. You haven't done anything to reduce the points. You've only navigated through the points. So when you press <ENTER> at BIRD10 and proceed to the quantity field the program correctly displays that the customer has 140 points – he does. For this group he's also due a freebie although I don't think we really want to allow the operator to reward the line as a freebie since the selling of the item on that line item actually contributed to the group points that awarded the freebie in the first place.

So maybe the problem isn't really our math. Maybe the problem is allowing the operator to see the math. So we changed the program so it does not display the customer's BxGFree message when you are editing a line item. This certainly reduces the confusion on the screen and removes the ability to convert a sale line item to a freebie. If the operator changes the quantity of the line item the program correctly calculates the new group points. If the operator deletes the line item it correctly decrements the group's points.

Changing the customer number is exactly the same situation. The only difference is the customer number was changed at the same time the operator navigated up through the line items. The only additional operation is how the program subtracts the points from the old customer's BxGFree groups and adds the points to the new customer's BxGFree groups.

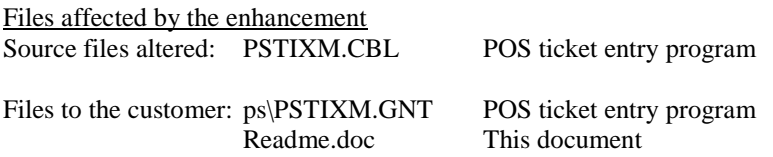

Date: 2/2/2010 ISS#: ISS999 (continued)

# **Add BxGFree File to Renumber Customers**

We originally changed this program to move BxGFree values from the old customer to the new customer. The idea was to facilitate renumbering customers not merging them. It turns out that merging is what this client (at least) needs.

So we changed the code to merge BxGFree records to existing records (if they exist).

Files affected by the enhancement Source files altered: FIXCUS.CBL Renumber customers program

Files to the customer: ar\FIXCUS.GNT Renumber customers program Readme.doc This document

Date: 6/23/2009 ISS#: ISS497 (continued)

# **BxGFree Redemption Audit report**

A client tested the considerably changed audit report and found some records that displayed when they should not have. So we went back through the code and identified and corrected several points.

- We added code to bypass freebies that fall outside the date range parameters. They shouldn't show in any mode.
- We added code to skip all sales before the most recent freebie (within the date range) on a BxGFree code control break.
- We also added code to calculate the factored qty of sales quantity for the running total of freebies awarded and compare that value to the running total of sales. Once the sales cover the running factored freebies I start bypassing records until I hit another freebie, a different BxGFree-group or a different customer.
- There was also a cosmetic artifact in the report legends where it would leave the trailing "st" (from "Earliest") from the prior run if a specific date were then entered for the starting date parameter.

Files affected by the enhancement<br>Source files altered: SABRAP.CBL

BxGFree Redemption audit report

Date: 6/18/2009 ISS#: ISS497 (continued)

# **BxGFree Redemption Audit report**

We came to discover that there really isn't a good way to use the BxGFree levels written to the ticket line items to recreate the groups' levels in the BxGFree audit report. Previously we had changed the report to filter exactly the desired records, but even then the running totals on the right side of the report would appear out of order.

So this update changes the report so the first record for each group seeds the running total fields and subsequent detail records are then used to adjust these running totals as each detail record is printed.

Files affected by the enhancement Source files altered: SABRAP.CBL BxGFree Redemption audit report

Date: 5/28/2009 ISS#: ISS497 (continued)

#### **BxGFree Redemption Audit report**

Previously, a client requested that we change the report so that when it is run to display both sales and redemptions, it would not report a customer's sales if he had no freebies within the date range. The idea was that the report would only show those customers that had freebies awarded within the specified date range. Before that tweak, we changed the report so when it is run for both sales and redemptions, it would display sales from the beginning of time up to the ending date parameter value. However it only shows the redemptions that fall within the date range entered. Add these two changes together and you get a report that only displays the customers that redeemed something in the date range, but it displays all sales going back to the beginning of time.

However, as an audit report to be provided to vendors, this report was unduly lengthy since it reported sales far earlier in time than what was required to accrue the freebies redeemed.

So this update changes the report to stop displaying sales once a sufficient quantity has been shown to account for the freebie provided. To facilitate this we changed the sort order of the report to begin displaying detail ending date and going backwards through time. This way we could keep a running quantity of the freebies awarded within the specified date range then start decrementing the quantity for the sales printed. When the quantity reaches zeros, we're done printing sales.

Files affected by the enhancement Source files altered: SABRAP.CBL BxGFree Redemption audit report

Date: 5/12/2009 ISS#: ISS999

# *Inventory>Reports>Standard>BxGFree status report*

A single client had a bunch of customers' BxGFree balances go very negative a couple of months ago. No-one has been able to figure out how these customers' lost their points, but in the mean time the client needs a way to identify the customers so they can correct the problem.

So we added a new parameter to the BxGFree audit report to allow the operator to indicate the range of BxGFree points. The new parameter allows the F1 key to indicate "First" to "Last". Thus the operator can enter the parameter values "First" to "0" to identify all customers with a negative balance. Since the report has a couple of formats that do not display the customer's current BxGFree points, the new parameter is not always available for all formats.

The new parameter screen resembles.

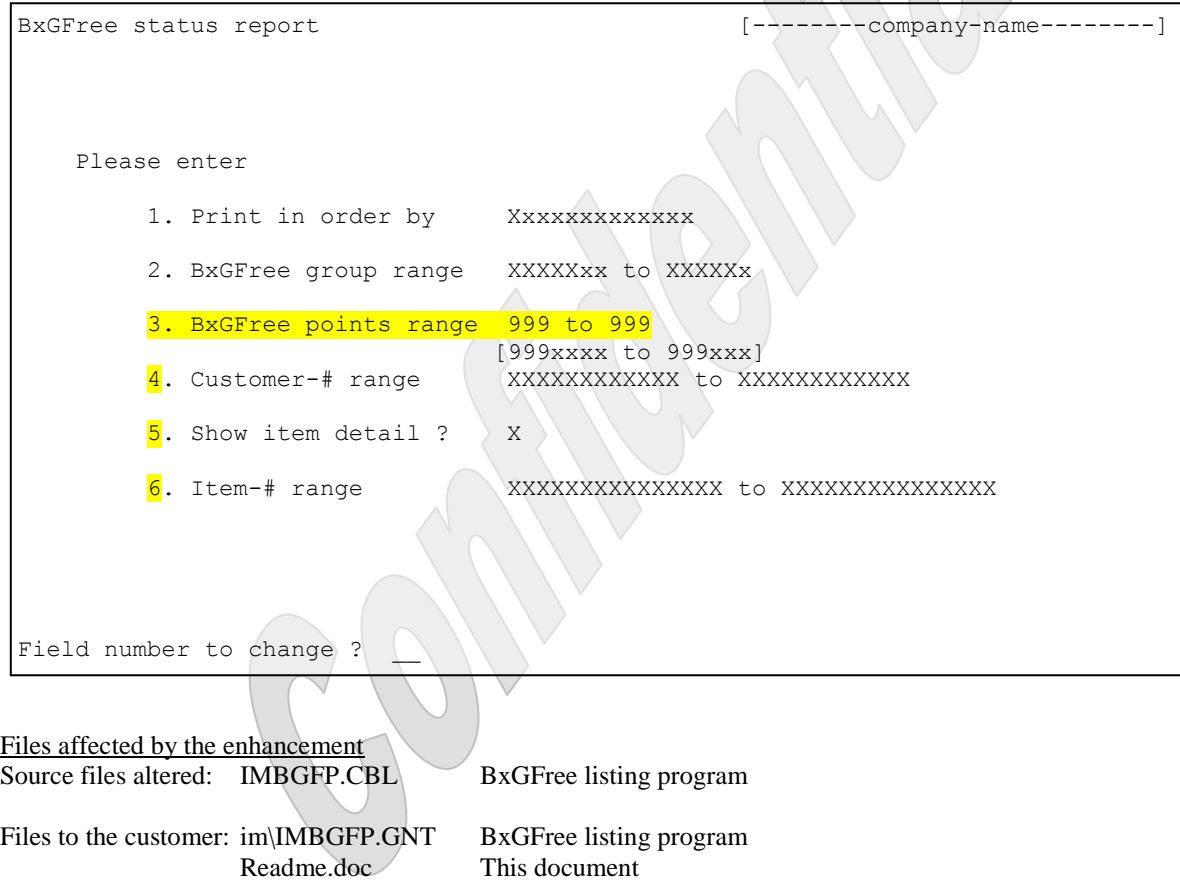

Date: 4/30/2009 ISS#: ISS999

#### **A Few Tweaks**

#### POS Ticket Entry and Inventory File Utilities

A dealer installed the latest Service Pack (SP) on a client and – surprise – broke BxGFree. She wanted to know what programs were affected by the SP and if she could merely install BxGFree again. I looked into it and discovered that Radiant had messed up their last source code update. It turned out they had left out a source code file and provided an old buggy version of others including the ticket entry program (of all programs). They just released the corrected source code update.

So this update corrects that situation. We added the changes in the corrected source code files to the ticket entry program and the Inventory file utilities.

#### Sales History>Reports>Ticket history

A dealer received a fax that pointed to a "bug" in the ticket history report. The client said that when she ran the report for pay-ins the report didn't work unless the new parameter "14. BxGFree group" was set to "None".

Parameter "14. BxGFree group" allows three values – a specific value, "All" or "None". Either of the first two parameters turns on printing BxGFree info. Part of the original program's code is to check the tickets for valid line items. A valid ticket must have line items – including BxGFree tickets. A Pay-in/out/Payment does not have line items. So the original code labels these types of tickets as "No-line-item" tickets.

If the operator enters anything other than "None" for "14. BxGFree group" they're saying they want to see BxGFree info and so the tickets must have line items. So the program will skip tickets with no line items. That seems correct to me.

So we changed the program to default parameter "14. BxGFree group" to "None" if parameter "4. Ticket type" is anything but "Tickets". That way the operator won't have to remember this situation. If the parameter is "Tickets" the operator can enter a value in "14. BxGFree group". Otherwise the field defaults to "None" and the operator cannot change it. Internally the program assumes "None" for the parameter value so the problem goes away.

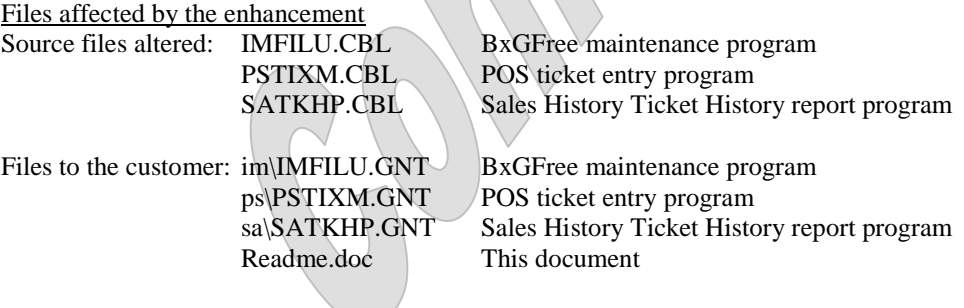

Date: 3/19/2009 ISS#: ISS530

#### **Allow Proactive Freebies**

The client has certain items that they wanted to award immediately (at the register) once the customer had achieved the redemption value for a BxGFree group.

To allow this we added a concept (and a flag) to BxGFree groups that indicate the group is a proactive group. A proactive group only allows redeeming one specific redemption item-#. The client makes this determination in the category maintenance screen (described below). In the ticket entry program, after selling an item that increments a proactive BxGFree group, if that group reached the redemption level the program automatically creates a freebie line for the group's redemption item. The operator has no control over whether the item is awarded or not. BxGFree levels are then adjusted as required.

#### Setup>Inventory>Categories

We modified the category maintenance program to allow the operator to toggle whether the BxGFree group is proactive or not. While at the first redemption item-# field the operator has the ability to press the F2 key to toggle between proactive and not proactive. If the item is proactive the program allows entering only a single redemption item. Otherwise the operator can enter up to six redemption item numbers as before.

The maintenance screen resembles this for a proactive group.

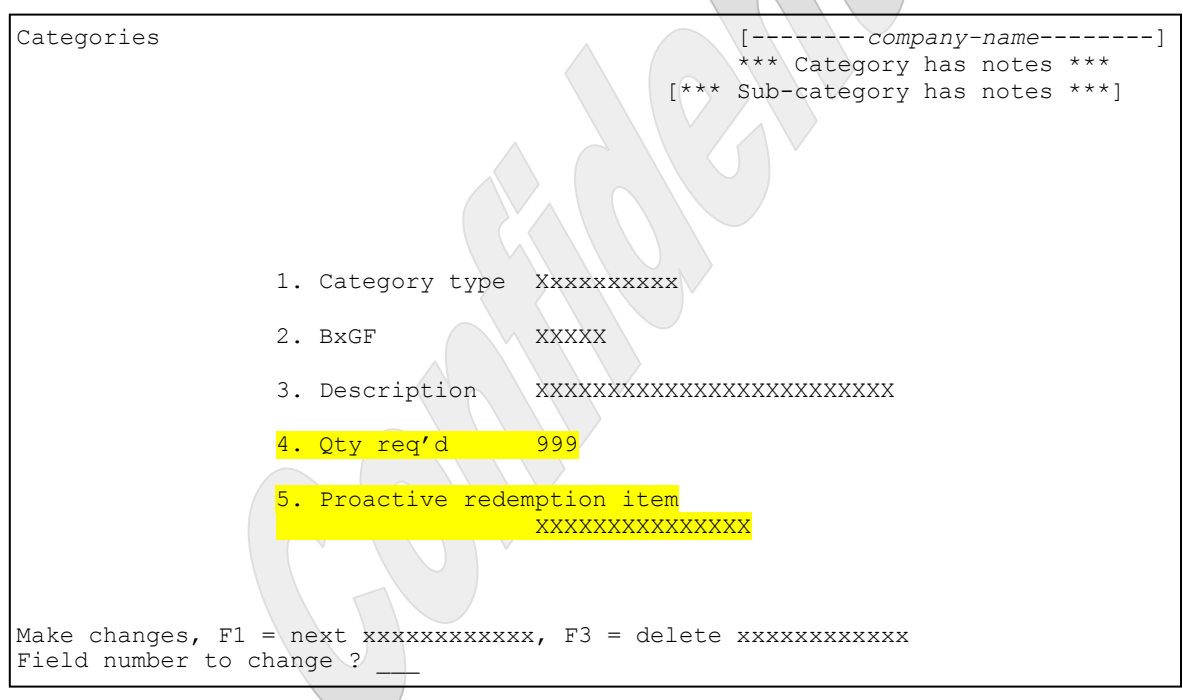

# Setup>Reports>Inventory>Categories

We then modified the category listing report to show whether a BxGFree group is proactive (and the single redemption item-#). See the end of this document for a sample of the report.

#### Point of Sale>Tickets>Enter

We modified the POS ticket entry program so that when the sale of a proactive BxGFree item results in the group reaching its redemption level, the program automatically creates a new line item for the redeeming freebie and adjusts the group's levels. The operator does not have any control over whether the item is added to the ticket or the group's levels are adjusted. The program puts a message on the screen that tells the clerk what item to award and how many.

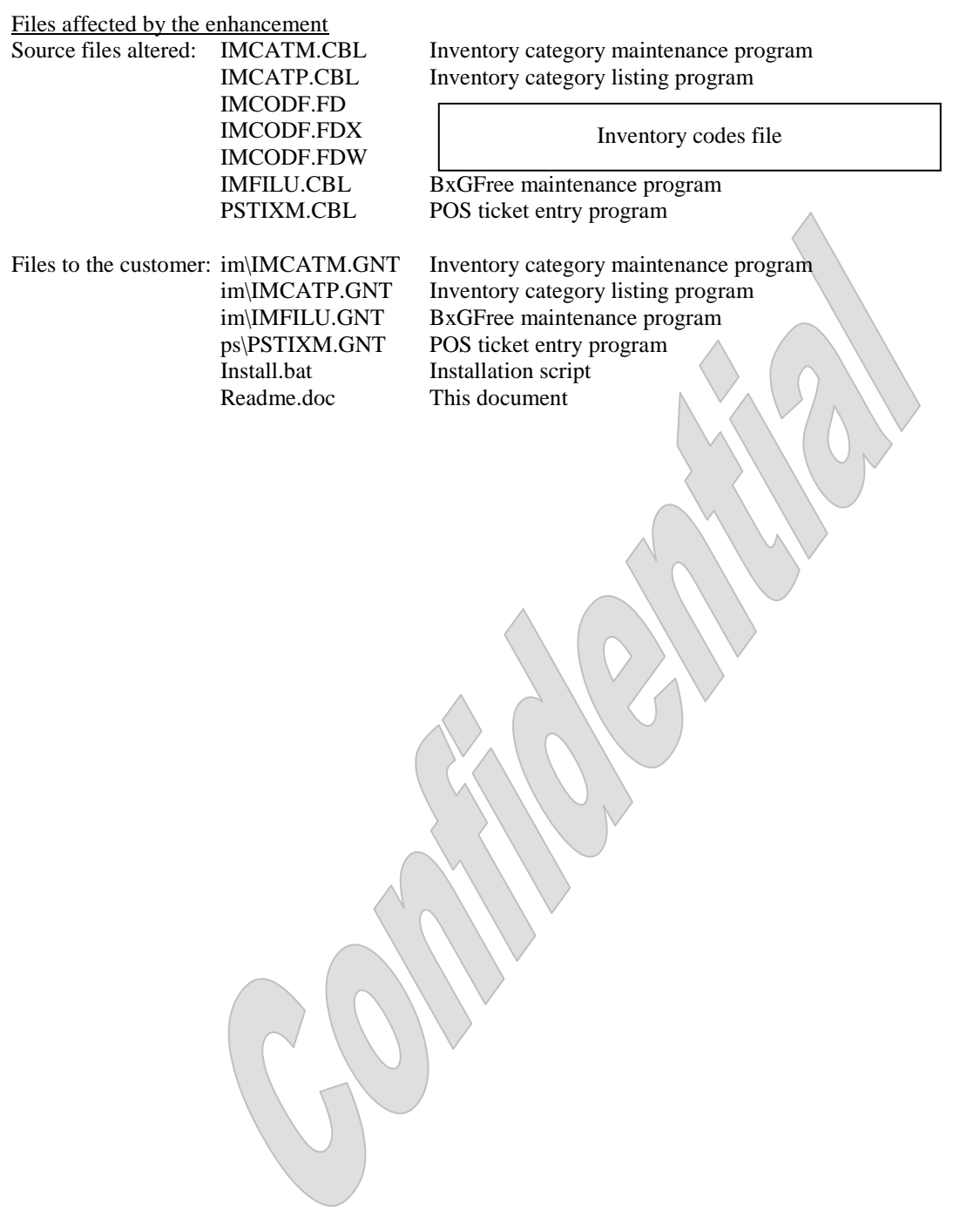

Date: 1/22/2009 ISS#: ISS497 (continued)

# **A Tweak**

#### POS Ticket Entry

While we were stepping though the code we discovered that if an item is priced by a price code, the first time the item is entered, right after entering the item-# but before entering the quantity, the program displays an incorrect unit price for the item. This turn out to be an error in the vanilla code. The program would call the price calculation routine with a quantity of zeros (it hadn't been entered yet). The resulting price would come straight from the price-1 field on the item record even though the price code price would never calculate to the same price. We changed the program to default the quantity being passed to the calculation to be one if no quantity had been entered yet and the program started displaying sensible prices while entering the line item's quantity field.

#### BxGFree Redemption Audit report

A dealer requested that we change the report so that when it is run to display both sales and redemptions, it would not report a customer's sales if he had no freebies within the date range.

Files affected by the enhancement Source files altered: PSTIXM.CBL POS ticket entry program SABRAP.CBL BxGFree Redemption audit report Files to the customer: ps\PSTIXM.GNT POS ticket entry program sa\SABRAP.GNT BxGFree Redemption audit report Readme.doc This document

Date: 1/16/2009 ISS#: ISS497 (continued)

#### **Several Tweaks**

A few tweaks to improve the product:

- In ticket entry, if the customer has been tagged to allow all BxGFree groups (via the profile field), he doesn't have a BxGFree record for the item's BxGFree group, create the BxGFree record for the customer on the fly.
- If the BxGFree audit report is run for both sales and redemptions, display sales from the beginning of time up to the ending date parameter value. However only show the redemptions that fall within the date range entered.
- They didn't ask for this, but in testing we found that when you delete a BxGFree record for a customer the message that appeared said "Category deleted". This was an artifact from the program we was to create the BxGFree maintenance program. So we changed the message to "BxGFree entry deleted". Functionally, nothing else changed.

The client mentioned that clerks were adding new customers via ticket entry, but they were forgetting to set the customer's BxGFree profile field. He requested that we change the POS add a customer on-the-fly program to default the new customer's "Allow BxGFree" profile field to whatever value has been stored in the template customer's profile field. We suggested adding the profile field right on the entry screen so they couldn't forget it. While playing with the system we found that if you set the profile field to be required, the profile field entry window automatically opens while entering the new customer. So rather than change another program we suggested this option.

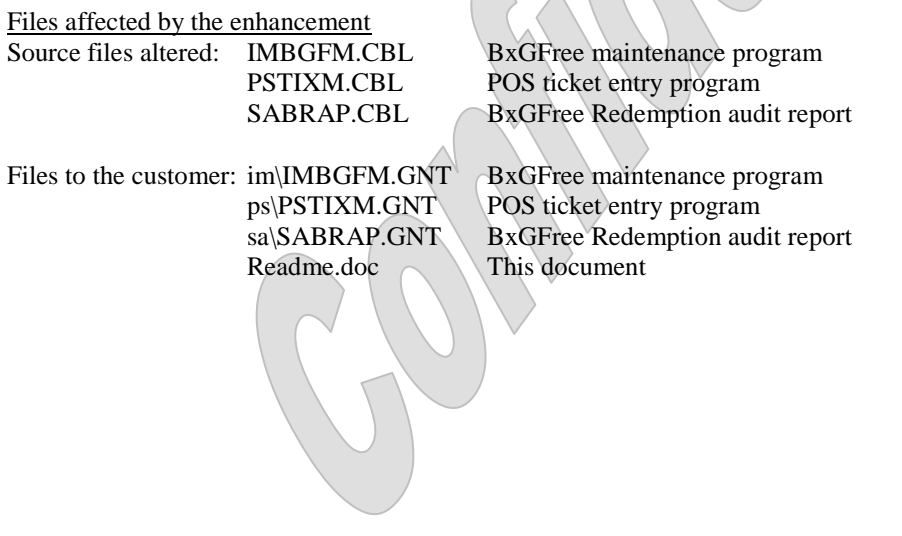

Date: 1/11/2009 ISS#: ISS497 (continued)

# **Create New BxGFree Audit Report**

The client said the audit report needed some totals to make it more useful. So we added them.

See the end of this document for a sample of the report.

Files affected by the enhancement Source files altered: SABRAP.CBL BxGFree Redemption audit report

Date: 12/19/2008 ISS#: ISS516

# **Ported BxGFree Processing From Version 7.5.14 to Version 7.5.16**

This update ports the BxGFree enhancement from version 7.5.14 to version 7.5.16. However this update does not include any of the MultiSite programs that were changed in version 7.5.16.

 $\bigwedge$ 

Files affected by the enhancement

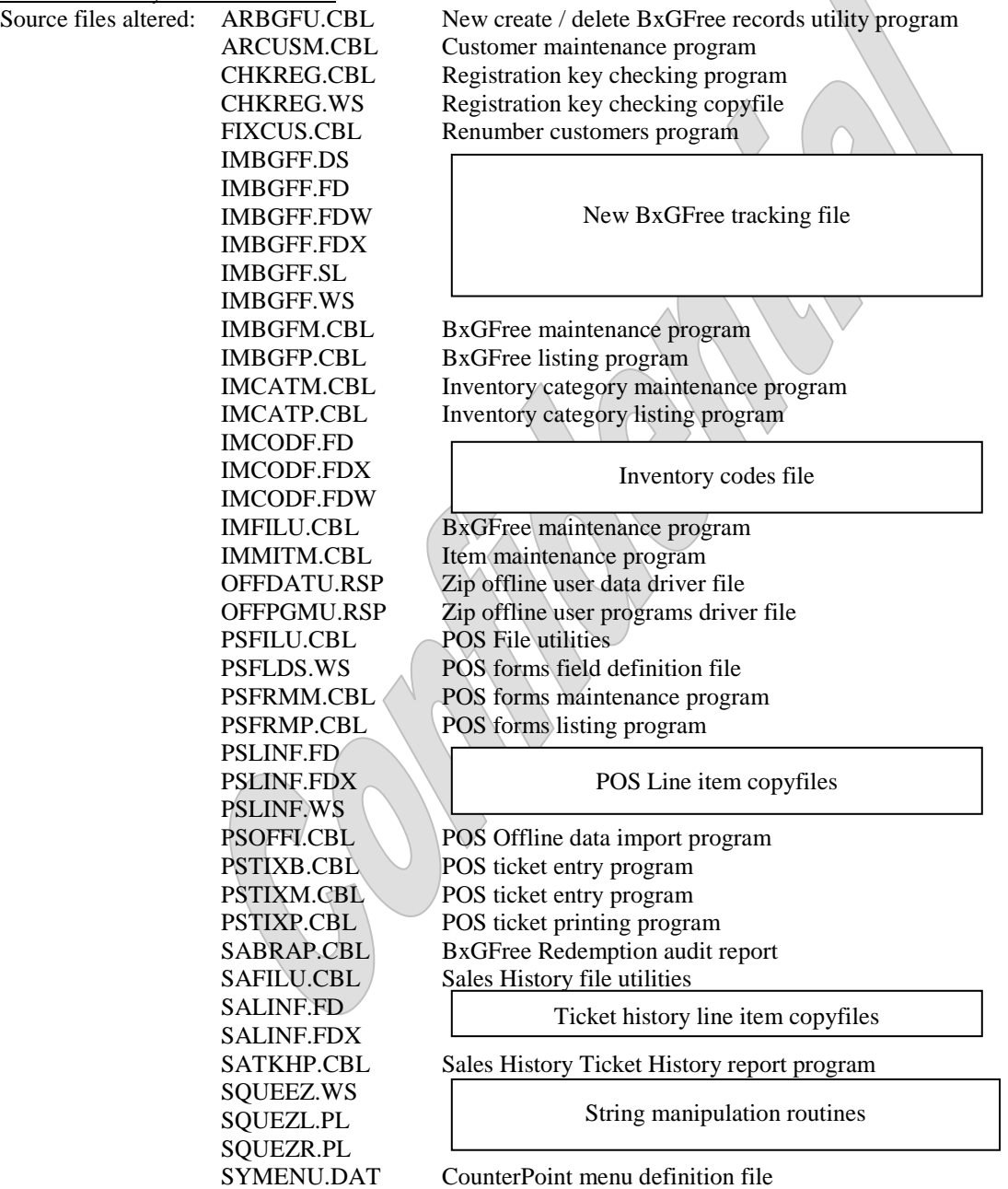

Files to the customer: ar\ARBGFU.GNT New create / delete BxGFree records utility program ar\ARCUSM.GNT Customer maintenance program ar\FIXCUS.GNT Renumber customers program im\IMBGFM.GNT BxGFree maintenance program im\IMBGFP.GNT BxGFree listing program im\IMCATM.GNT Inventory category maintenance program im\IMCATP.GNT Inventory category listing program im\IMFILU.GNT BxGFree maintenance program im\IMITMM.GNT Item maintenance program ps\PSFILU.GNT POS File utilities ps\PSFRMM.GNT POS forms maintenance program ps\PSFRMP.GNT POS forms listing program ps\PSOFFI.GNT POS Offline data import program ps\PSTIXB.GNT POS ticket printing program ps\PSTIXM.GNT POS ticket entry program ps\PSTIXP.GNT POS ticket printing program sa\SABRAP.GNT BxGFree Redemption audit report sa\SAFILU.GNT Sales History file utilities sa\SATKHP.GNT Sales History Ticket History report program CHKREG.GNT Registration key checking program OFFDATU.RSP Zip offline user data driver file OFFPGMU.RSP Zip offline user programs driver file SYMENU.DAT CounterPoint menu definition file Install.bat Installation script Readme.doc This document

Date: 11/13/2008 ISS#: ISS497 (continued)

# **A Couple of Enhancements**

# Add BxGFree File to Renumber Customers

The BxGFree mod added a new file to CounterPoint. That file carries in it the customer-# field. So naturally when a client ran the renumber customers program it would do that to all of the files in CP except for the BxGFree file because we never added that file to the renumber customers program. Oops!

This update corrects that. Now running the renumber customers program also renumbers the customers in the BxGFree file.

Allow Entering a Negative Value in an Item's User-Defined Field BxGFree uses one of the item profile fields to store the BxGFree factor. There are conditions in which the client would like to set this field to be a negative value. However the vanilla item maintenance program would not allow the operator to enter a negative value in the field.

This update changes the item maintenance program to allow entering a negative value into either of the user-defined field.

Files affected by the enhancement Source files altered: FIXCUS.CBL Renumber customers program

Files to the customer: ar\FIXCUS.GNT Renumber customers program im\IMITMM.GNT | Item maintenance program Readme.doc This document

IMMITM.CBL Item maintenance program

Date: 10/14/2008 ISS#: ISS497

# **Create New BxGFree Audit Report**

Several clients wanted an audit report of the accrual and dispensation of freebies for the items. In the last round of mods we added the updated values for the BxGFree fields to the ticket history file. This new report displays ticket history related to BxGFree processing including these new fields.

We created a new report named the BxGFree Redemption audit report that reports BxGFree activity filtered by several parameters.

The parameters screen resembles:

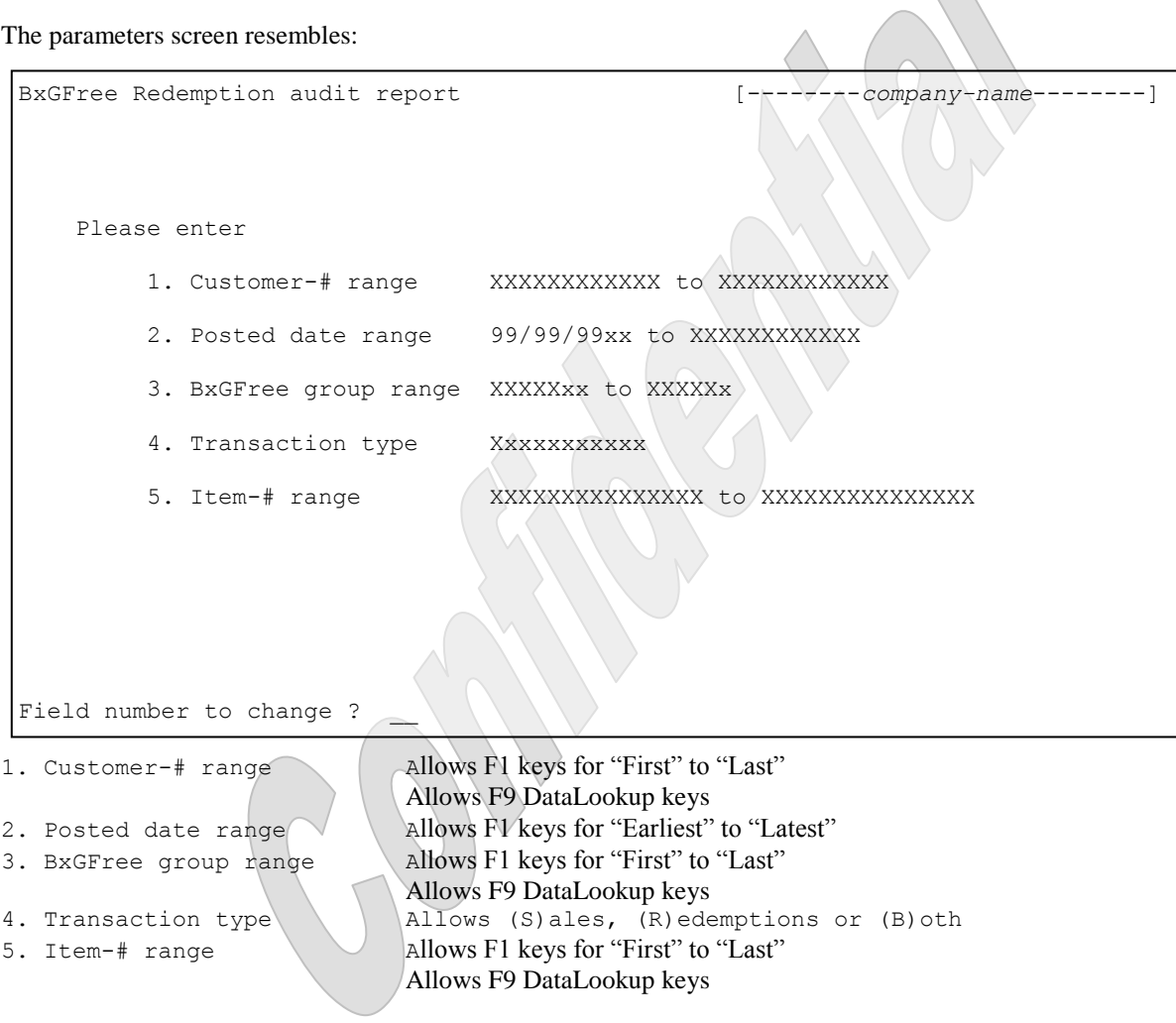

See the end of this document for a sample of the report.

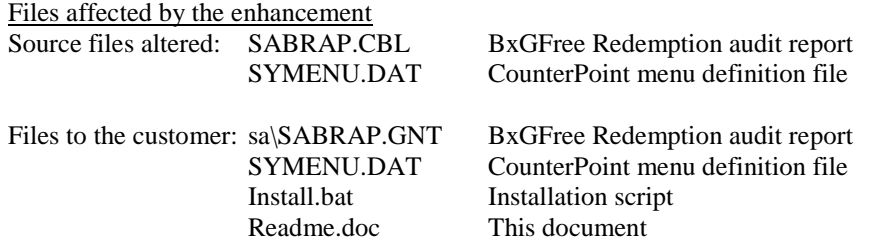

Date: 9/27/2008 ISS#: ISS497

# **Added BxGFree Balance to PSLINF and SALINF**

Several clients expressed concern about the BxGFree values that are printed on the ticket. The value printed was off the BxGFree record so if the ticket had several lines that pertain to the same BxGFree record they would all print the same values. Also the clients wanted an audit report of the accrual and dispensation of freebies for the items.

#### *Point of Sale>Tickets>Enter*

To handle both of these situations we added the BxGFree fields (quantity-sold and freebies-awarded) to the POS line item record and the ticket history line item record. We modified the ticket entries programs to load the fields as the line items is added. Thus the values on the lines change as each line is added and these values are printed on the receipt the same way.

#### Point of Sale Forms Designer Suite

We added two new fields ("Line BxGFree freebs" and "Line BxGFree total") to the POS forms designer suite to print the fields that are stored on the line item record. (We did not remove any of the other fields we added earlier.) The client will replace the BxGFree field they currently assigned to their forms with one or both of these new fields.

# Point of Sale Ticket-Printing Program

We modified the POS ticket-printing program to support printing the two new fields.

#### POS and Sales History File Utilities

Since we added new fields to the POS line item file and the ticket history line item file we had to update the file utilities for these packages to support the new fields.

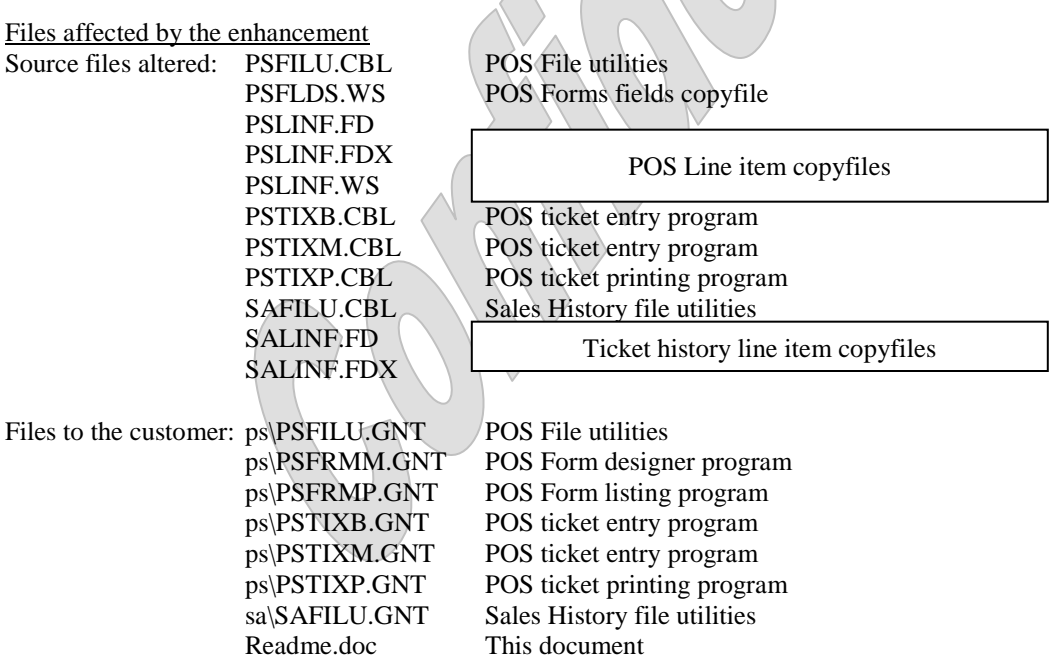

Date: 9/13/2008 ISS#: ISS490

# **Added Offline Processing**

Several client expressed the desire for BxGFree to be supported in CounterPoint's offline processing. It wasn't a bad idea so we added it.

Only a single program (PSOFFI.GNT) had to be modified to add this support, but a couple of other files that support Offline's scripts also required some changes.

The BxGFree file needs to be copied to the offline system. To make this happen we needed to create the new file OFFDATU.RSP containing a single line referencing the BxGFree file. The standard script that zips CounterPoint's data files looks for and zips the files in this RSP file if it exists. This is enough to get the BxGFree file distributed to the offline systems.

BxGFree has an activation key file (BXGFREE.INI) and a program that verifies the activation key (CHKREG.GNT). Both files reside in the top-level directory for online and offline systems. To get these files onto the offline systems we created the new file OFFPGMU.RSP. The standard script that zips CounterPoint's program files looks for and zips the files in this RSP file if it exists. It might seem that the activation key file should be in OFFDATU.RSP. However this file zips up data files starting at the root of the company's data directory (such as DEMO1). Since the activation key file is in the top-level directory, its path cannot properly be stored in the data file's zip file. Since the programs zip file's root is CounterPoint's top level directory it can store the path correctly.

The point of all this is that BxGFree's installation provides the files OFFDATU.RSP and OFFPGMU.RSP. If the client already has his own versions of these files, he will need to incorporate our changes in his versions of the files or BxGFree won't work or ticket entry might not even start.

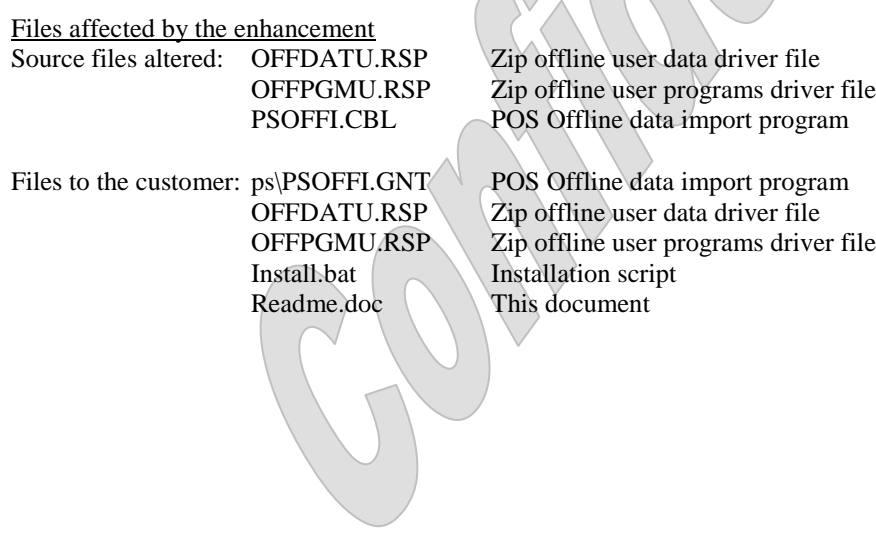

Date: 4/3/2008 ISS#: ISS455

#### **Ported BxGFree Processing From Version 7.5.12 to Version 7.5.14**

This update ports the BxGFree enhancement from version 7.5.12 to version 7.5.14. However this update does not include any of the MultiSite programs that were changed in version 7.5.12.

Files affected by the enhancement<br>Source files altered: ARBGFU.CBL New create / delete BxGFree records utility program ARCUSM.CBL Customer maintenance program CHKREG.CBL Registration key checking program CHKREG.WS Registration key checking copyfile IMBGFF.SL IMBGFF.FD IMBGFF.FDW IMBGFF.FDX IMBGFF.WS IMBGFF.DS IMBGFM.CBL BxGFree maintenance program IMBGFP.CBL BxGFree listing program IMCATM.CBL Inventory category maintenance program IMCATP.CBL Inventory category listing program IMCODF.FD IMCODF.FDX IMCODF.FDW IMFILU.CBL BxGFree maintenance program PSFLDS.WS POS forms field definition file PSFRMM.CBL POS forms maintenance program PSFRMP.CBL POS forms listing program PSTIXM.CBL POS ticket entry program PSTIXP.CBL POS ticket printing program SATKHP.CBL Sales History Ticket History report program SQUEEZ.WS SQUEZL.PL SQUEZR.PL SYMENU.DAT CounterPoint menu definition file Files to the customer: ar\ARBGFU.GNT New create / delete BxGFree records utility program ar\ARCUSM.GNT / Customer maintenance program im\IMBGFM.GNT BxGFree maintenance program im\IMBGFP.GNT BxGFree listing program im\IMCATM.GNT Inventory category maintenance program im\IMCATP.GNT Inventory category listing program im\IMFILU.GNT BxGFree maintenance program ps\PSFRMM.GNT POS forms maintenance program ps\PSFRMP.GNT POS forms listing program ps\PSTIXM.GNT POS ticket entry program ps\PSTIXP.GNT POS ticket printing program sa\SATKHP.GNT Sales History Ticket History report program CHKREG.GNT Registration key checking program SYMENU.DAT CounterPoint menu definition file Install.bat Installation script Readme.doc This document New BxGFree tracking file Inventory codes file String manipulation routines

Date: 2/19/2008 ISS#: ISS379 (continued)

#### **Add Registration Keys to BxGFree Processing**

We added the requirement for a registration key in order to allow BxGFree processing. This ties BxGFree processing to a particular CounterPoint serial-# and user count and allows generating a date-limited demonstration key.

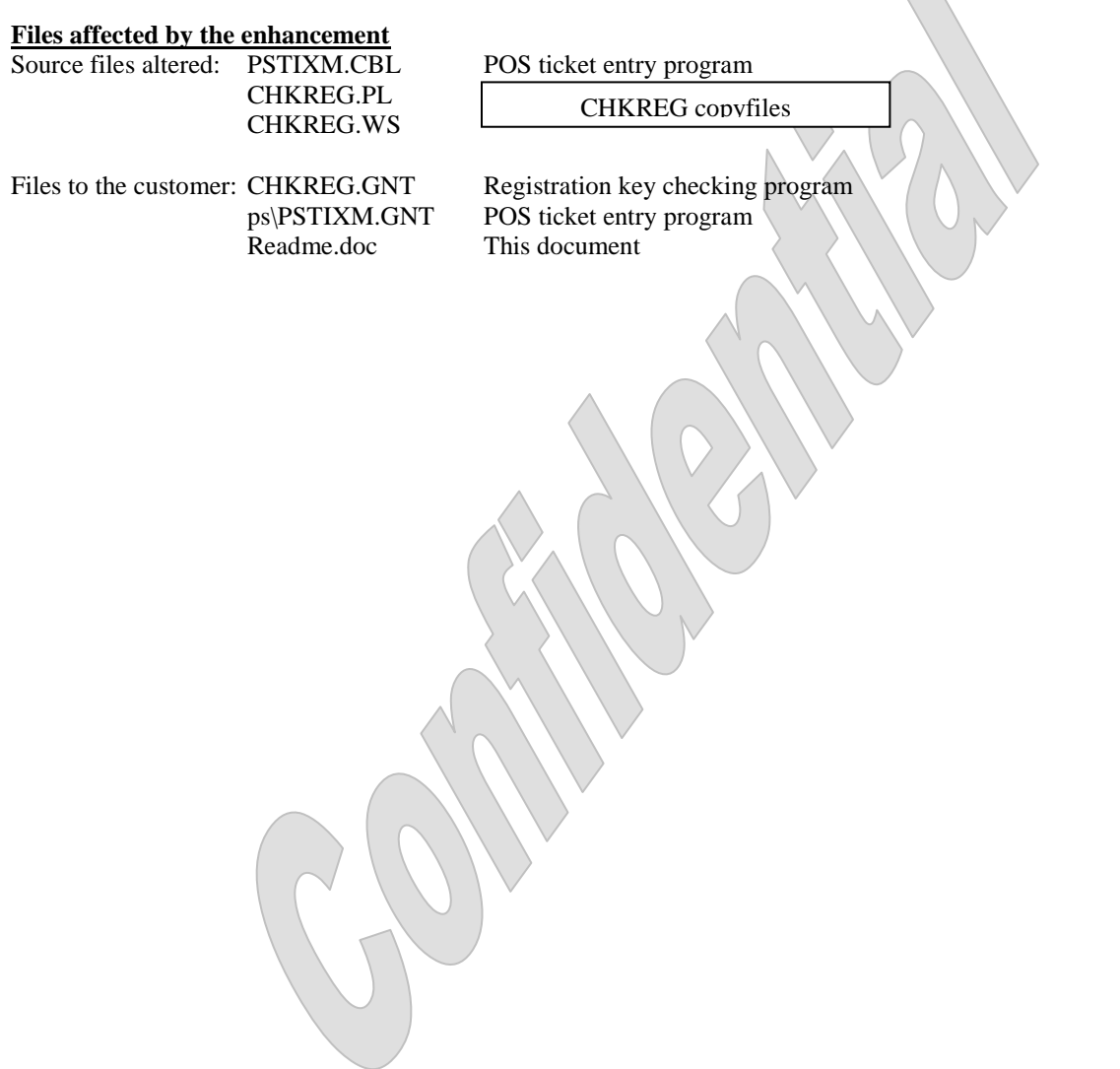

Date: 10/25/2007 ISS#: ISS379 (continued)

# **Provide Custom BxGFree Processing in POS**

This update delivers several tweaks to the design (and there was a cosmetic bug to fix).

#### Customer maintenance

Previously we allowed the client to define the customer as either using BxGFree processing or not with a "Y" or "N" value in one of the customer's profile fields. A client asked that we also code to allow for "A" for "All". This required a change to the customer maintenance program because any value other than "Y" in the profile field would prompt the operator to delete the customer's existing BxGFree group records. We changed the program so when the profile field is set to "A" the program reminds the operator to run a new utility program (discussed below) to generate the BxGFree records for the customer.

#### New Create /.Delete BxGFree records utility

If a customer has been tagged to be a member of all BxGFree groups we needed a way to generate the BxGFree records for the client. We could do this in the customer maintenance program, but that would not handle the situation when a new BxGFree group is added to the system. The customer would still have the same set of BxGFree records as before. So what was needed was a separate program that would read through a range of customer records and generate a BxGFree record for each defined BxGFree group (if one did not already exist for the customer).

#### The parameter screen resembles:

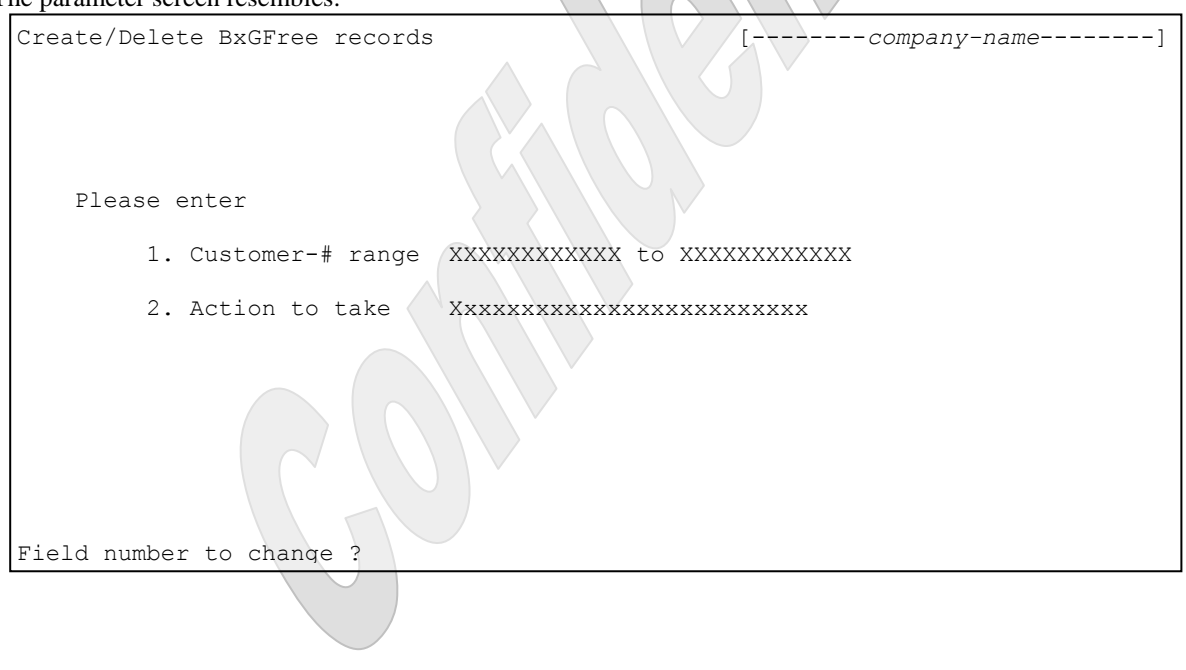

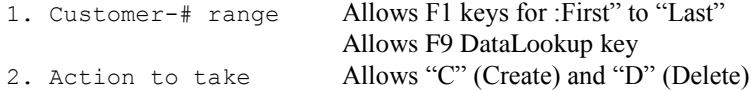

The first parameter is self-explanatory. The second parameter controls the function the utility program is to perform. If the operator enters "C" the program will load up to 200 BxGFree groups in a table then start processing each customer record within the range. The program skips any customers that do not have an "A" in their profile field. For each customer processed the program loops through the table and creates a BxGFree record for each entry in the table. If the operator enters a "D" the program reads through the customers in range (skipping non-"A" customers) and deletes the customer's BxGFree records.

So the client should run this utility whenever they set a customer's profile field to "A" (at least for that customer) or whenever they add a new BxGFree group definition.

# Inventory Category Maintenance

We changed the Inventory category maintenance program so then when adding a BxGFree group the program would prompt for a couple of additional fields. However the program would also prompt for these fields when adding a category as well. So we modified the category maintenance program to be a bit smarter than that.

#### POS Forms Programs

The client wanted the ability to print up to 10 BxGFree groups for the customer on the header / footer section of POS forms. So we modified the POS forms designer, POS forms listing report and the ticket-printing program to allow this. We added 30 fields (three per BxGFree group) which are the group-code, quantity-sold and the freebies awarded.

# **Files affected by the enhancement**

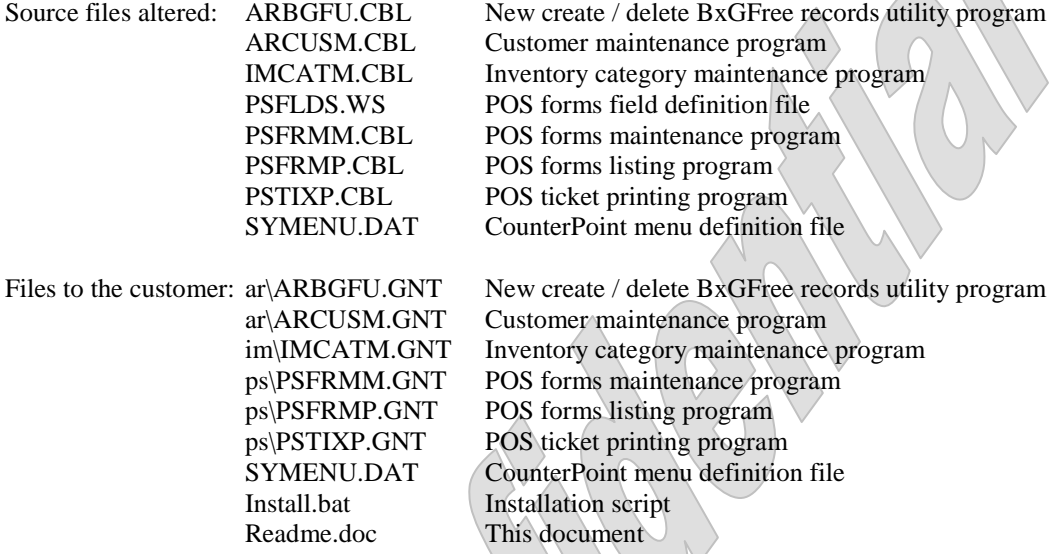

 $\frac{1}{\sqrt{2}}$ 

Date: 6/21/2007 ISS#: ISS379 (continued)

#### **Provide Custom BxGFree Processing in POS**

Once delivered the client decided he didn't like the word "freebie" and wanted it replaced with the BxGFree group code. So we changed all the instances of "freebie" to the code value in the ticket entry program.

We also made a change to the BxGFree maintenance program. As originally designed and coded the program allowed the operator to key the customer-# and the BxGFree code. Having that, the program would either pull up an existing record or allow adding a new record. Once at the FNTC prompt the operator could press the F1 and CF1 keys to navigate the file. Or the operator could skip entering either field and merely use the F1 and CF1 keys to step through each record on file. We changed the program to allow the operator to press the F1 key at the BxGFree field to pull up the first record for the customer entered. This ought to help the operator navigate the file more easily.

#### **Files affected by the enhancement**

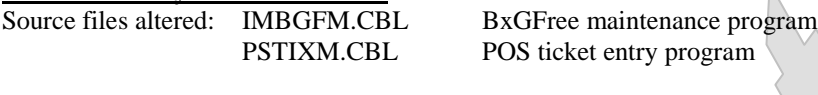

Files to the customer: im\IMBGFM.GNT BxGFree maintenance program Readme.doc This document

ps\PSTIXM.GNT POS ticket entry program

Date: 4/5/2007 ISS#: ISS379

# **Provide Custom BxGFree Processing in POS**

The client wanted to provide the ability to allow "Buy One Get x Free" ("BxGFree") processing for their customers that differs from the version CounterPoint currently offers. CounterPoint's price code processing only includes the purchases of items on the ticket being entered. The client needed the ability to track the sales of certain items across many tickets over time and allow BxGFree processing on this historical quantity.

A wrinkle in this design is that there may be several different item-#s participating in the same BxGFree program. So the system needed to associate the sales of each item within the BxGFree group together, accumulate the sales of all of these items and award the freebie item(s) accordingly. Thus the process could not merely track the sales of items for each customer. It had to track the sales of BxGFree groups for each customer.

Since there is no existing file in CounterPoint that carries this information in an efficient manner we added a new file that tracks the quantity of each BxGFree group the customer has purchased. We call this the BxGFree file. As the customer purchases items and receives free items this file is updated. This provides a convenient place to access and update the BxGFree information quickly.

So we first needed to create a construct that allows defining each desired BxGFree group and assigning each item to the desired BxGFree group. We did this using one of the item's user-defined fields. The client assigned one of the item user-defined fields the tag "BxGF" (in the control file) to hold each item's BxGFree group. He defined the field as validated so any entry for this field in an item record needs to have a matching BxGFree code record already defined. So he needed to define the valid BxGFree codes allowed using standard CounterPoint methodology. Once the BxGFree groups have been defined the client assigned the items to the applicable BxGFree groups using CounterPoint's vanilla item maintenance program. Assigning a value to an item's BxGFree field indicates the item is using this new BxGFree-processing feature.

Each BxGFree group may have a different quantity requirement before a freebie is awarded. So we needed a place in Counterpoint to assign this threshold quantity for each BxGFree group. The logical place to do this is the same screen we defined the BxGFree groups – the Inventory control codes maintenance program. This same program maintains Inventory categories, subcategories and all four user-defined codes. We modified this program so that when the operator is maintaining a BxGFree group code, the screen includes a new field into which the operator keys the threshold quantity for receiving a freebie item.

Note that different items within a BxGFree group may qualify for different quantities towards redeeming a freebie. Thus item A and item B may both be assigned BxGFree group ABC, but item A (being a larger sized item) may provide twice the 'buying power' towards a freebie. This 'factor' value is stored in one of the item profile fields. Either of the profile fields may be used. Our only requirement is the tag for the profile field is set to "BxGFFactor".

So to recap, at this point we have defined the BxGFree groups, the items that participate in each group and the extent to which each item participates towards the BxGFree group's freebie.

# Inventory Category Code Maintenance

We modified this program so that when the operator is maintaining a BxGFree group code, the screen includes a new, 3-digit integer field named "4. Qty req'd" into which the operator keys the threshold quantity for receiving a freebie item. This field is required and must be greater than zeros. This new field does not appear on the screen when maintaining other types of control codes (such as category, subcategory…).

Its possible that not all items associated with a BxGFree group may be awarded as a freebie. (Conversely, some BxGFree groups will allow any item in the group to be a freebie item.) So we needed a way to control this as well. We also modified the Inventory category code maintenance program to prompt for up two six items that are valid as freebies for the BxGFree group. While at the first item-# field the operator may press the F1 key for "All" to indicate that all items that belong to the same BxGFree group are allowable freebie items for the group.

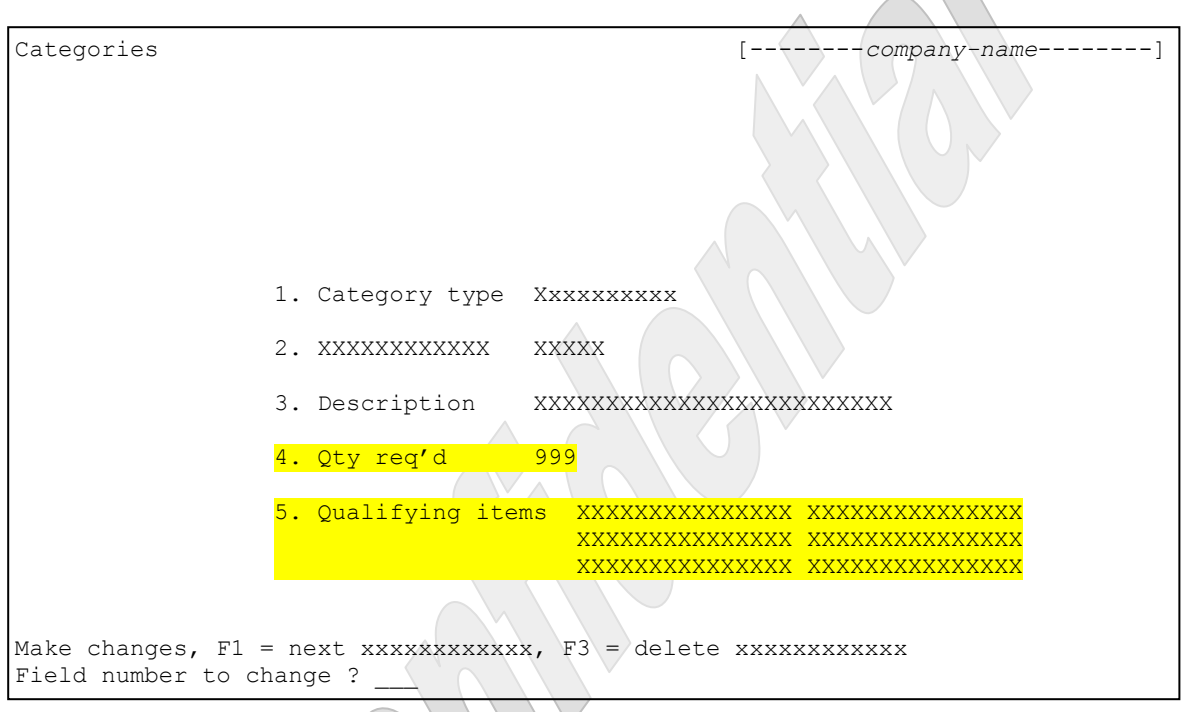

The new maintenance screen will resemble:

When the BxGFree record is written to disk the program automatically checks whether a matching reason code exists as well. If one does not the program asks the operator "BxGFree reason code does not exist. Create one ?". If the operator answers "N" the program continues as normal. If the operator answers "Y" the program uses the code and description values just entered to create a new reason code record before continuing as normal.

#### Inventory File Utilities

Since we added new fields to the Inventory category codes record layout we needed to update CounterPoint's Inventory file utilities to handle the new fields.

# BxGFree Quantities Maintenance Screen

There may be instances when the client needs to edit the number of BxGFrees the customer has purchased or provide initial starting values for the customer. To this end we provided a maintenance program that allows editing the new file's contents directly. The F9 DataLookup keys is available at the customer-# and BxGFree group fields. The program prompts for the customer-# and the item-# and returns the information for the combination of the two. If the record exists the program displays the information and goes to "Field number to change ?" (FNTC). If the record does not exist the program prompts for each field before arriving at FNTC.

The maintenance screen resembles:

BxGFree maintenance [--------*company-name*--------] 1. Customer-# XXXXXXXXXXXX Xxxxxxxxxxxxxxxxxxxxxxxxx 2. BxGFree group XXXXX Xxxxxxxxxxxxxxxxxxxxxxxx 3. Quantity sold ZZ9- of ZZ9 required 4. Freebies awarded ZZZ, ZZ9-Field number to change ?

Note the field "of ZZ9 required" is not maintainable. It merely displays the BxGFree quantity off the BxGFree record.

Not all customers may qualify to receive BxGFree processing. We used one of the customer profile fields as a flag to indicate whether the customer is eligible for a BxGFree rebate. The client assigned the profile-prompt "Allow BxGFree ?" to one of the customer profile fields. The field should be defined as a validated field to force an operator entering the field on a customer record to use either "N" or "Y". When maintaining BxGFree values for a customer, upon entering the customer-# the program will first ensure the customer is allowed to utilize BxGFree processing. If not, the program does not allow the operator to continue with that customer-#.

#### CounterPoint Menu Definition File

We added a new menu selection (Inventory>Utilities>BxGFree maintenance) to the CounterPoint menu definition file from which to run the new maintenance program.

#### Inventory File Utilities

Since we added a new file to CounterPoint we needed to update one of CounterPoint's file utilities to handle this need. We added the new file to the Inventory file utilities. All of the usual functionality (export, import, rebuild and initialize) is available to the new BxGFree file.

# POS Ticket Entry

It is in the POS ticket entry program that performs most of the functionality of the enhancement. As the operator enters each line item's item-# the program combines the ticket's customer-# and the item's BxGFree group together and retrieves the BxGFree record for the combination. (The customer has to have been assigned the value "Y" to the customer profile field "Allow BxGFree ?".) It also retrieves the BxGFree group record. Having both records the program can determine whether the customer is due a freebie item. If the item is a BxGFree product the program displays a line in the window area that shows the quantity of the items the customer has purchased and the quantity required to receive a freebie. It also displays the number of freebies the customer is due (if the customer is due something).

#### The new message resembles:

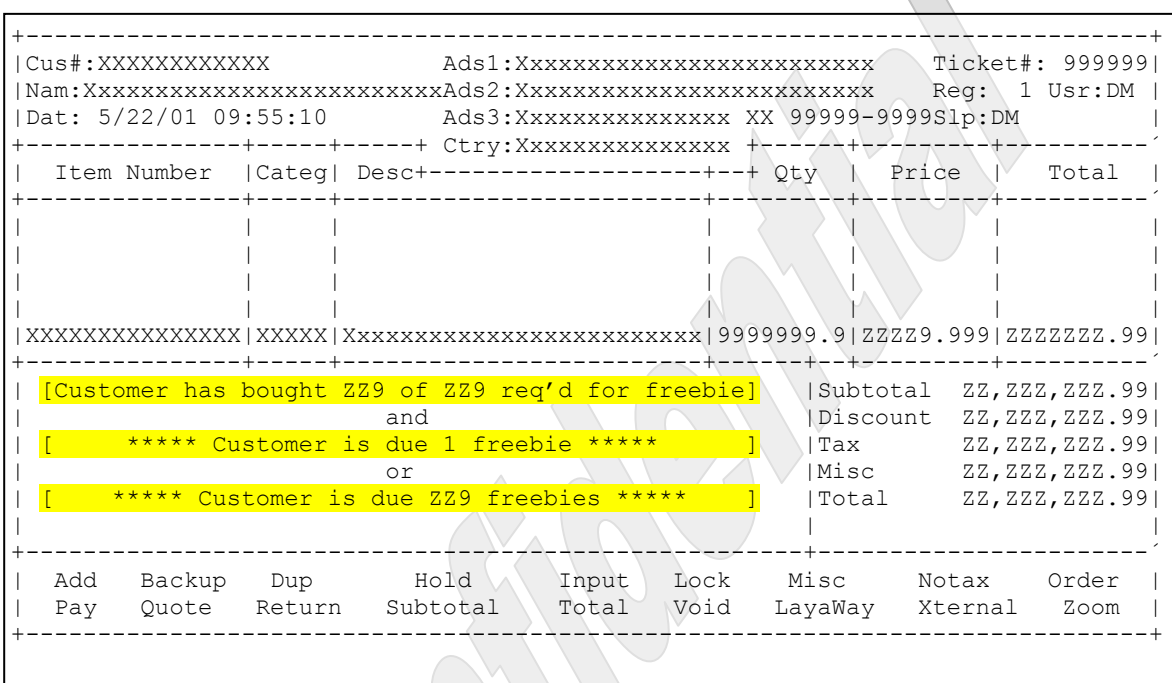

When arriving at the BxGFree line item's quantity field the ticket entry program inspects the BxGFree record's quantity-sold field and displays one of the messages displayed above. If the customer has not yet achieved a freebie the program continues normally. If the customer has achieved the minimum to receive a freebie the program displays the appropriate message and then prompts the operator "Award freebie item(s) now ?". If the operator answers "N" the program continues on to the quantity field as normal. If the operator answers "Y" the program automatically populates the quantity field with the quantity of items the customer has earned and continues. The line item's price field defaults to zero and the reason code automatically fills with the BxGFree code value. For this reason the client must make certain that when they enter a BxGFree group they also add a matching reason code. We added code to make this easier (see Inventory Category Code Maintenance above). Regardless if the reason code does not exist the ticket entry program creates it automatically.

When running the ticket entry program in fast mode the operator typically enters the item-# (or scans the item's barcode) and the program quickly defaults the quantity field to one, adds the line item and prompts for the next item. Basically this remains the same except if the item entered belongs to a BxGFree group, the customer has achieved the minimum to be awarded a freebie for that group and the item is one that may be awarded as a freebie. In that case the program stops at the quantity field and asks the operator whether to award the freebie. If the operator answers "N" the program defaults the quantity to one and continues as normal. If the operator answers "Y" and the customer has achieved a single freebie the program moves one to the quantity, moves zero to the unit-price, moves the BxGFree-group to the reason code and continues on to the next line item. If the operator answers "Y" and the customer is due more than a single freebie the program stops at the quantity field and waits for the operator to key the desired quantity (not to exceed the maximum number of freebies achieved. Once the quantity field is entered the program zeros the unit-price, moves the BxGFree-group to the reason code and continues on to the next line item.

#### *The information in this document is the intellectual property of ISS and may not be distributed by any means.*

When a BxGFree line item is written to disk the ticket entry program updates the BxGFree record's quantity-sold field. If the line item sold a BxGFree item, the program multiplies the line item's quantity field times the item's BxGFree factor field to arrive at the quantity to add to the BxGFree record's quantity-sold field. If the line item is a return the quantity reduces the BxGFree quantity-sold by the result. If the line item awarded a BxGFree item the program subtracts the result of multiplying the quantity awarded times the quantity required to receive a BxGFree item. Thus if the customer was awarded three BxGFree items and the item required 10 items to be purchased before a freebie item was awarded the program would reduce the BxGFree's quantity-sold field by thirty.

If the operator deletes a BxGFree line item the ticket entry program makes the reverse changes to the BxGFree record to keep the record correct.

Notice that this methodology requires the operator to enter the line item that puts the customer over the threshold of receiving a freebie prior to awarding the freebie. This then updates the BxGFree record. This simplifies the coding and prevents a situation where the operator tells the customer that this purchase now entitles the customer to receive a free item. At this point the customer may decide he wants the item right now and will hold the line up as he scrambles back to the rack to grab the freebie item.

There is a slight 'hole' in this process in that the operator may enter a line item that puts the customer over the threshold to receive a freebie, award the freebie then delete the line item that put the customer over the threshold. The customer would still be receiving the freebie since the operator did not delete that line as well. However the customer's quantity-sold field on the BxGFree record would still be decremented putting the customer even farther away from receiving the next freebie. So assuming the customer continues buying the items, over time the net affect will still work out.

# POS Forms Designer Programs

The client wanted the ability to print the various fields associated with BxGFree processing on their POS forms. Some of the fields are already available. We added the others to the POS forms designer and POS ticket printing programs.

- Customer-# (exists in header/footer section)
- Item-# (exists in body section)
- Line-item-qty (exists in body section)
- BxGFree-group (exists as the reason code field in exists in body section)
- BxGFree-group (exists as user-defined field in exists in body section)
- BxGFree factor (exists as item profile field)
- $\triangle$  **BxGFree aty req'd** (New field added to user-defined code maintenance screen)
- **BxGFree value** (BxGFree-qty-required times BxGFree-factor)
- **BxGFree total** (BxGFree-group running quantity for customer)

# Filter Information Report in Ticket History Report by BxGFree Info

The client needed a way to extract BxGFree information from ticket history to provide a way to audit customer BxGFree activity and provide totals for BxGFree groups.

We added a couple of parameters to the existing Ticket History report to accomplish this. The report already had most of the parameters required to restrict the information to quite narrow standards including a date range.

We added a new filter parameter "BxGFree code" to restrict the line items reported to those that contain a specific reason code. This allows the operator to report the sales and/or redemptions of line items involved with a particular BxGFree group. Note that although the parameter is labeled "BxGFree code" it really applies to reason codes in general. The parameter allows the F1 key for "All" reason codes, the F2 key for "None" and the F9 DataLookup key. "None" means no BxGFree information is printed.

If the operator enters a specific value or "All" for the new parameter a subparameter "Sales or redemptions ?" becomes available. This filter parameter limits the records reported to sales of BxGFree items or BxGFree freebies awarded. This subparameter allows the values "Sales", "Redemptions" or "Both".

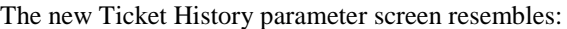

```
Ticket history report [--------company-name--------]
       Please enter:
           1. Print in order by Xxxxxxxxxxxx
            2. Store number 999 Xxxxxxxxxxxxxxxxxxxxxxxxxxxxxx
            3. Ticket range 999999x to 999999
           4. Ticket type Xxxxxxxxxxxxxxx
            5. Date range Z9/99/99xx to Z9/99/99
           6. Customer range XXXXXXXXXXXX to XXXXXXXXXXXXX
 7. Sales rep XXXXXXXXXX Xxxxxxxxxxxxxxxxxxxxxxxxx
8. Location XXXX Xxxxxxxxxxxxxxxx
           9. P.O. # XXXXXXXXXXXXXXXX<br>10. Order number 9999999
          10. Order number 9999999<br>11. Ship-to 999999
          11. Ship-to
           12. Print item detail ? Y Print grid detail ? Y
             Item range XXXXXXXXXXXXXXXX to XXXXXXXXXXXXXXX
           13. Show gross profit ? N
           14. BxGFree code XXXXX Sales or redemptions ? XXXXXXXXXXX
Field number to change ?
```
The client may reassign an item from one BxGFree group to another. In doing so they would likely also change the item's BxGFree factor as well. This would cause a problem for the Ticket History report since the ticket history files do not normally record/store this information at time of sale. This means the ticket history report will not be able to provide an audit of how the customer's BxGFree points were accrued if changes were made. We recommended the user either uses new BxGFree Groups for new programs, (vs reusing an existing group), or before reusing a group to print both a Ticket History for the Group before the change and the current BxGFree Program Definition. If a group is re-used, the ticket history report will show a "mismatch warning" as described below.

The report format remains basically unchanged. We added the new parameters to the report legends.

The line item's reason code already prints on the detail line however the other BxGFree fields did not. Unless the new parameter is "None" the program prints a separate line containing the BxGFree information. The line has the item's currently assigned BxGFree group, the BxGFree factor field and the line item's BxGFree value (the quantity field times the factor). Note that the reason code and the BxGFree group should contain the same values if the item has the same BxGFree group as when the sale was made. IF the two fields differ it has to be because the item had been reassigned a new BxGFree group. In this case the viewer should be suspect of the BxGFree value of the line item. These lines have the literal "\*\*\*\*\* BxGFree mismatch \*\*\*\*\*" printed on the line to draw attention to the possible error.

See the end of this document for a sample of the resulting report.

#### BxGFree Assignments Report

The client wanted some way to report the status of their BxGFree groups. The purpose would be to list the BxGFree groups, displaying the customers currently assigned to those groups (and their current values) and the client's total liabilities for those groups.

The new report's parameter screen resembles:

```
BxGFree status report [--------company-name--------]
    Please enter
       1. Print in order by Xxxxxxxxxxxxx
        2. BxGFree group range XXXXX to XXXXX
       3. Customer-# range XXXXXXXXXXXX to XXXXXXXXXXXXX
        4. Item-# range XXXXXXXXXXXXXXX to XXXXXXXXXXXXXXX
        5. Date range 99/99/99xx to 99/99/99
        6. Show item detail ? X
Field number to change ?
```
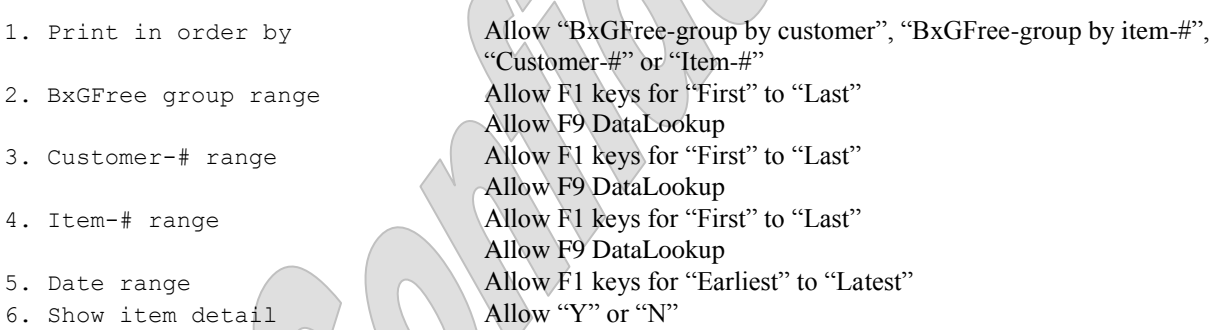

Parameter "Print in order by" group and total the data in the following sequences:

- BxGFree-group by customer-# Sorts in BxGFree-group / customer-# sequence. Totals for BxGFree groups.
- BxGFree-group by item-# Sorts in BxGFree-group / item-# sequence. No totals.
- Customer-# Sorts in Customer-# / BxGFree-group sequence. Totals for customer-#.
- Item-# Sorts in item-# sequence. No subtotals.

The next three parameters are self-explanatory. The parameter "Customer-# range" will default to "N/A" if parameter "Print in order by" is "BxGFree-group by item-#" or "Item-#".

Parameter "Show item detail" only allows an entry if parameter "Print in order by" is "Customer-#".

See the end of this document for a sample of the resulting reports.

#### CounterPoint Menu Definition File

We added a new menu selection (Inventory>Reports>BxGFree status) to the CounterPoint menu definition file from which to run the new report program.

# CounterPoint MultiSite

Since the client is running MultiSite to keep their stores synchronized we had to add the new file (and the new fields) to the suite of MultiSite programs. In doing so we had to change a copyfile that is common among almost all MS programs. This required recompiling many MS programs.

# **Included with this enhancement**

- Modify the Inventory category maintenance program as described above.
- Create the new BxGFree maintenance program as described above.
- Modify the POS ticket-entry programs as described above.
- Modify the POS form designer programs as described above.
- Modify the POS ticket-printing program as described above.
- Modify the Inventory file utilities program as described above.
- Modify the Ticket History report as described above.
- Create the new BxGFree status report program as described above.
- Modify the CounterPoint menu definition file as described above.
- A simple installation procedure.
- Documentation of the enhancement and the files affected.
- A 30-day guarantee that the software operates as designed in this proposal.

**Files affected by the enhancement** Source files altered: ARCUSM.CBL Customer maintenance program IMBGFF.SL IMBGFF.FD IMBGFF.FDW IMBGFF.FDX IMBGFF.WS IMBGFF.DS IMBGFM.CBL BxGFree maintenance program IMBGFP.CBL BxGFree listing program IMCATM.CBL Inventory category maintenance program IMCATP.CBL Inventory category listing program IMCODF.FD IMCODF.FDX IMCODF.FDW IMFILU.CBL BxGFree maintenance program MSCNGU.CBL MSHARI.CBL MSHCLI.CBL MSHDII.CBL MSHIMI.CBL MSHMSI.CBL MSHOBI.CBL MSHOEI.CBL MSHPAI.CBL MSHPSI.CBL MSHSYI.CBL MSHUBI.CBL MSHUBI.WS MSSARI.CBL MSSATI.CBL MSSATI.WS MSSCLI.CBL MSSDII.CBL MSSIMI.CBL MSSMSI.CBL MSSOBI.CBL MSSOEI.CBL MSSPAI.CBL MSSPSI.CBL MSSSAI.CBL MSSSYI.CBL PSFLDS.WS POS forms field definition file PSFRMM.CBL POS forms maintenance program PSFRMP.CBL POS forms listing program PSTIXM.CBL POS ticket entry program PSTIXP.CBL POS ticket printing program SATKHP.CBL Sales History Ticket History report program SQUEEZ.WS SQUEZL.PL SQUEZR.PL SYMENU.DAT CounterPoint menu definition file New BxGFree tracking file Inventory codes file Lots of MultiSite programs String manipulation routines

Files to the customer: ar\ARCUSM.GNT Customer maintenance program im\IMBGFM.GNT BxGFree maintenance program im\IMBGFP.GNT BxGFree listing program im\IMCATM.GNT Inventory category maintenance program im\IMCATP.GNT Inventory category listing program im\IMFILU.GNT BxGFree maintenance program ms\MSCNGU.GNT ms\MSHARI.GNT ms\MSHCLI.GNT ms\MSHDII.GNT ms\MSHIMI.GNT ms\MSHMSI.GNT ms\MSHOBI.GNT ms\MSHOEI.GNT ms\MSHPAI.GNT ms\MSHPSI.GNT ms\MSHSYI.GNT ms\MSHUBI.GNT ms\MSSARI.GNT ms\MSSATI.GNT ms\MSSCLI.GNT ms\MSSDII.GNT ms\MSSIMI.GNT ms\MSSMSI.GNT ms\MSSOBI.GNT ms\MSSOEI.GNT ms\MSSPAI.GNT ms\MSSPSI.GNT ms\MSSSAI.GNT ms\MSSSYI.GNT ps\PSFRMM.GNT POS forms maintenance program ps\PSFRMP.GNT POS forms listing program ps\PSTIXM.GNT POS ticket entry program ps\PSTIXP.GNT POS ticket printing program sa\SATKHP.GNT Sales History Ticket History report program SYMENU.DAT CounterPoint menu definition file Install.bat Installation script Readme.doc This document Lots of MultiSite programs

Date 99/99/99 Time 99:99:99 Camptown Hardware, Inc. The Report# XXXX User XXX Page 9999 B X G F R E E R E D E M P T I O N A U D I T R E P O R T Customer-# range: XXXXXXXXXXXX to XXXXXXXXXXXX Date-range: 99/99/99xx to 99/99/99 BxGFree group range: XXXXX to XXXXX Transaction type: Xxxxxxxxxxx Item-# range: XXXXXXXXXXXXXXX to XXXXXXXXXXXXXXX ---------------------------------------------------------------------------------------------------- BxGFree ------------Ticket------------- Group Date Str Ticket Line# Item-# Description \ \ Unit Sold Factord Free ---------------------------------------------------------------------------------------------------- Customer: XXXXXXXXXXXX Xxxxxxxxxxxxxxxxxxxxxxxxx Xxxxxxxxxxxxxxxxxxxxxxxxx, Xxxxxxxxxxxxxxxxxxxxxxxxx, Xxxxxxxxxxxxxxx XXXX XXXXX XXXXX Z9/99/99 ZZ9 ZZZZZ9 ZZZZ9 XXXXXXXXXXXXXXX Xxxxxxxxxxxxxxxxxxxxxxxxx XXXX ZZZ,ZZ9- ZZZ,ZZ9- ZZZ,ZZ9- XXXXX Z9/99/99 ZZ9 ZZZZZ9 ZZZZ9 XXXXXXXXXXXXXXX Xxxxxxxxxxxxxxxxxxxxxxxxx XXXX Z,ZZZ.9- Z,ZZZ.9- Z,ZZZ.9- XXXXX Z9/99/99 ZZ9 ZZZZZ9 ZZZZ9 XXXXXXXXXXXXXXX Xxxxxxxxxxxxxxxxxxxxxxxxx XXXX ZZZ.999- ZZZ.999- ZZZ.999- XXXXX Z9/99/99 ZZ9 ZZZZZ9 ZZZZ9 XXXXXXXXXXXXXXX Xxxxxxxxxxxxxxxxxxxxxxxxx XXXX ZZZ.999- ZZZ.999- ZZZ.999- BxGFree totals: ZZ,ZZZ.999-ZZZZ.999- XXXXX Z9/99/99 ZZ9 ZZZZZ9 ZZZZ9 XXXXXXXXXXXXXXX Xxxxxxxxxxxxxxxxxxxxxxxxx XXXX ZZZ.999- ZZZ.999- ZZZ.999- XXXXX Z9/99/99 ZZ9 ZZZZZ9 ZZZZ9 XXXXXXXXXXXXXXX Xxxxxxxxxxxxxxxxxxxxxxxxx XXXX ZZZ.999- ZZZ.999- ZZZ.999- XXXXX Z9/99/99 ZZ9 ZZZZZ9 ZZZZ9 XXXXXXXXXXXXXXX Xxxxxxxxxxxxxxxxxxxxxxxxx XXXX ZZZ.999- ZZZ.999- ZZZ.999- XXXXX Z9/99/99 ZZ9 ZZZZZ9 ZZZZ9 XXXXXXXXXXXXXXX Xxxxxxxxxxxxxxxxxxxxxxxxx XXXX ZZZ.999- ZZZ.999- ZZZ.999- BxGFree totals: ZZ, ZZZ.999-ZZZZ.999-Customer totals: ZZ, ZZZ.999-ZZZZ.999-Customer: XXXXXXXXXXXX Xxxxxxxxxxxxxxxxxxxxxxxxx Xxxxxxxxxxxxxxxxxxxxxxxxx, Xxxxxxxxxxxxxxxxxxxxxxxxx, Xxxxxxxxxxxxxxx XXXX XXXXX XXXXX Z9/99/99 ZZ9 ZZZZZ9 ZZZZ9 XXXXXXXXXXXXXXX Xxxxxxxxxxxxxxxxxxxxxxxxx XXXX ZZZ,ZZ9- ZZZ,ZZ9- ZZZ,ZZ9- XXXXX Z9/99/99 ZZ9 ZZZZZ9 ZZZZ9 XXXXXXXXXXXXXXX Xxxxxxxxxxxxxxxxxxxxxxxxx XXXX Z,ZZZ.9- Z,ZZZ.9- Z,ZZZ.9- XXXXX Z9/99/99 ZZ9 ZZZZZ9 ZZZZ9 XXXXXXXXXXXXXXX Xxxxxxxxxxxxxxxxxxxxxxxxx XXXX ZZZ.999- ZZZ.999- ZZZ.999- XXXXX Z9/99/99 ZZ9 ZZZZZ9 ZZZZ9 XXXXXXXXXXXXXXX Xxxxxxxxxxxxxxxxxxxxxxxxx XXXX ZZZ.999- ZZZ.999- ZZZ.999- BxGFree totals: ZZ,ZZZ.999-ZZZZ.999- XXXXX Z9/99/99 ZZ9 ZZZZZ9 ZZZZ9 XXXXXXXXXXXXXXX Xxxxxxxxxxxxxxxxxxxxxxxxx XXXX ZZZ.999- ZZZ.999- ZZZ.999- XXXXX Z9/99/99 ZZ9 ZZZZZ9 ZZZZ9 XXXXXXXXXXXXXXX Xxxxxxxxxxxxxxxxxxxxxxxxx XXXX ZZZ.999- ZZZ.999- ZZZ.999- XXXXX Z9/99/99 ZZ9 ZZZZZ9 ZZZZ9 XXXXXXXXXXXXXXX Xxxxxxxxxxxxxxxxxxxxxxxxx XXXX ZZZ.999- ZZZ.999- ZZZ.999- XXXXX Z9/99/99 ZZ9 ZZZZZ9 ZZZZ9 XXXXXXXXXXXXXXX Xxxxxxxxxxxxxxxxxxxxxxxxx XXXX ZZZ.999- ZZZ.999- ZZZ.999- BxGFree totals: ZZ, ZZZ.999-ZZZZ.999-Customer totals: ZZ, ZZZ.999-ZZZZ.999-Grand totals: ZZ,ZZZ.999-ZZZZ.999-

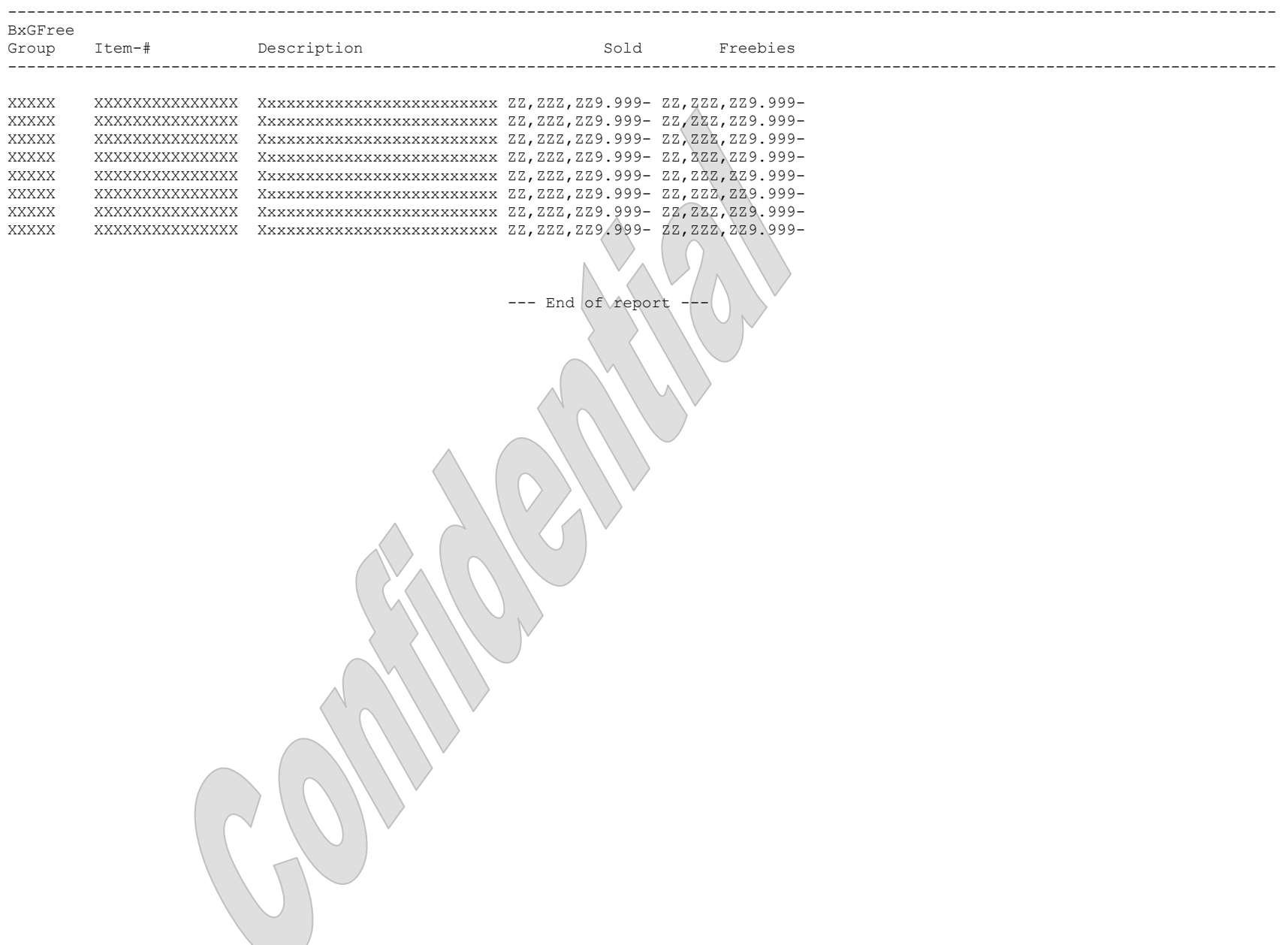

Date 99/99/99 Time 99:99:99 Camptown Hardware, Inc. The Report# XXXX User XXX Page 9999 C A T E G O R Y L T S T ---------------------------------------------------------------------------------------------------- Category-type Code Description **Rental Qty-reqd Qualifying-items** ---------------------------------------------------------------------------------------------------- Xxxxxxxxxxxx XXXXX XXXXXXXXXXXXXXXXXXXXXXXXX Y ZZ9 XXXXXXXXXXXXXXX, XXXXXXXXXXXXXXX, XXXXXXXXXXXXXXX XXXXXXXXXXXXXXX, XXXXXXXXXXXXXXX, XXXXXXXXXXXXXXX Xxxxxxxxxxxx XXXXX XXXXXXXXXXXXXXXXXXXXXXXXX N ??? Proactive-item-#: XXXXXXXXXXXXXXX Xxxxxxxxxxxx XXXXX XXXXXXXXXXXXXXXXXXXXXXXXX N ZZ9 XXXXXXXXXXXXXXXXXXXXXXXXXXXXXXXXXXXXXXXXXXXXXXXXXXXXXXXXXXXXXXX Xxxxxxxxxxxx XXXXX XXXXXXXXXXXXXXXXXXXXXXXXX N ZZ9 XXXXXXXXXXXXXXXXXXXXXXXXXXXXXXXXXXXXXXXXXXXXXXXXXXXXXXXXXXXXXXX Xxxxxxxxxxxx XXXXX XXXXXXXXXXXXXXXXXXXXXXXXX N ZZ9 XXXXXXXXXXXXXXXXXXXXXXXXXXXXXXXXXXXXXXXXXXXXXXXXXXXXXXXXXXXXXXX  $\sqrt{2}$ Xxxxxxxxxxxx XXXXX XXXXXXXXXXXXXXXXXXXXXXXXX N ZZ9 XXXXXXXXXXXXXXXXXXXXXXXXXXXXXXXXXXXXXXXXXXXXXXXXXXXXXXXXXXXXXXX [Category ] [Sub-category] [AAAAA ] [BBBBB [CCCCC ] [DDDDD ] ZZZ,ZZ9 Xxxxxxxxxxxxxx on file Xxxxxxxxxxxx XXXXX XXXXXXXXXXXXXXXXXXXXXXXXX N Xxxxxxxxxxxx XXXXX XXXXXXXXXXXXXXXXXXXXXXXXX N Xxxxxxxxxxxx XXXXX XXXXXXXXXXXXXXXXXXXXXXXXX N ZZZ, ZZ9 Xxxxxxxxxxxxxx on file ZZZ,ZZ9 categories on file